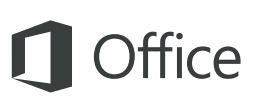

#### Короткий посібник користувача

Лише починаєте знайомитися з програмою Outlook 2016? Оновили попередню версію? Цей посібник допоможе вивчити основи роботи з цією програмою.

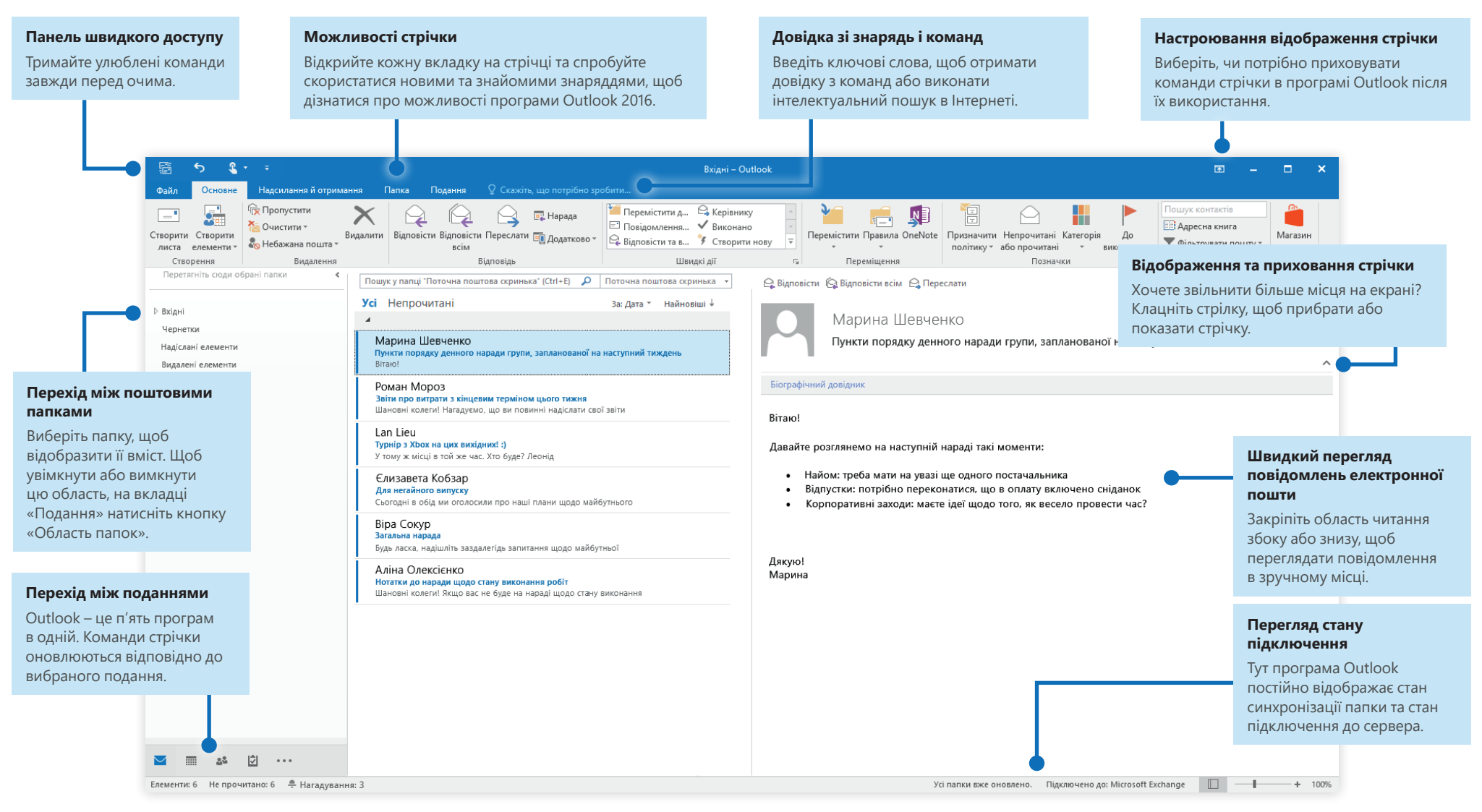

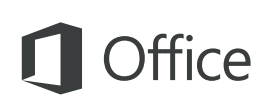

### Налаштування облікового запису

Щоб почати використовувати програму Outlook 2016, введіть відомості про свій обліковий запис. Виберіть на стрічці вкладку **Файл**, виберіть пункт **Відомості** та натисніть кнопку **Додати обліковий запис**. Увійдіть, використовуючи необхідну адресу електронної пошти, або скористайтеся інформацією, наданою компанією чи навчальним закладом.

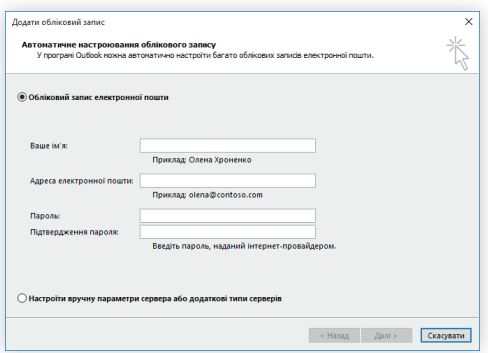

#### Створення нових елементів

У поданні **Пошта** на вкладці **Основне** натисніть кнопку **Створити листа**, щоб скласти нове повідомлення електронної пошти, або натисніть кнопку **Створити елементи** та виберіть тип елемента, який потрібно створити.

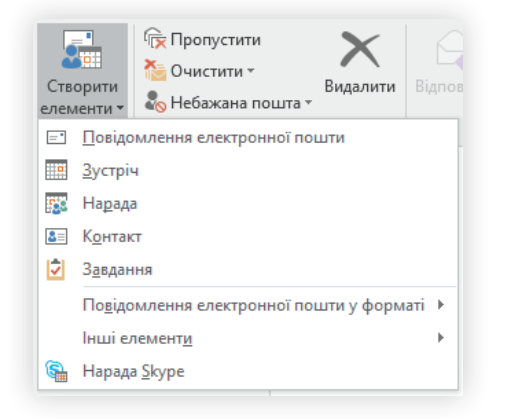

### Упорядкування пошти за допомогою правил

Якщо до поштової скриньки регулярно надходять великі обсяги електронної пошти з різних джерел, радимо настроїти правила, щоб автоматично зберігати повідомлення у створених для цього поштових папках. Спочатку перейдіть на вкладку **Основне**, натисніть кнопку **Правила** й виберіть пункт **Створити правило**.

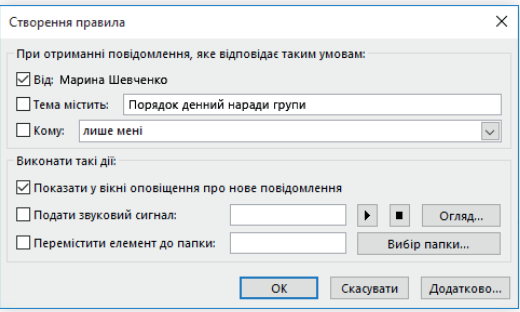

#### Перехід між поданнями

Можливості програми Outlook не обмежуються лише електронною поштою. У нижній частині вікна програми можна легко переключатися між поданнями **Пошта**, **Календар**, **Контакти**, **Завдання**, **Нотатки** та **Папки**, щоб керувати всіма аспектами ділового життя.

Команди на стрічці та відомості в рядку стану в нижній частині вікна програми Outlook змінюються відповідно до вибраного подання.

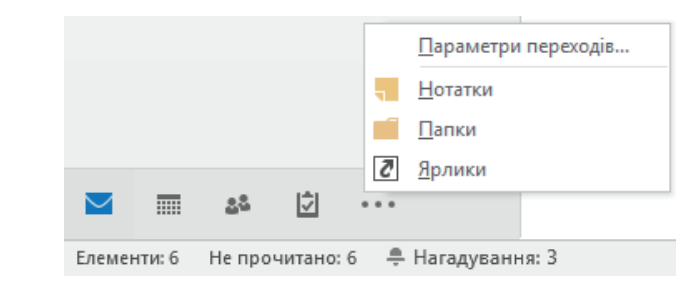

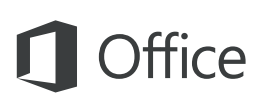

### Широкі можливості програми Outlook

Перейдіть до інших подань, щоб керувати всіма аспектами свого ділового життя.

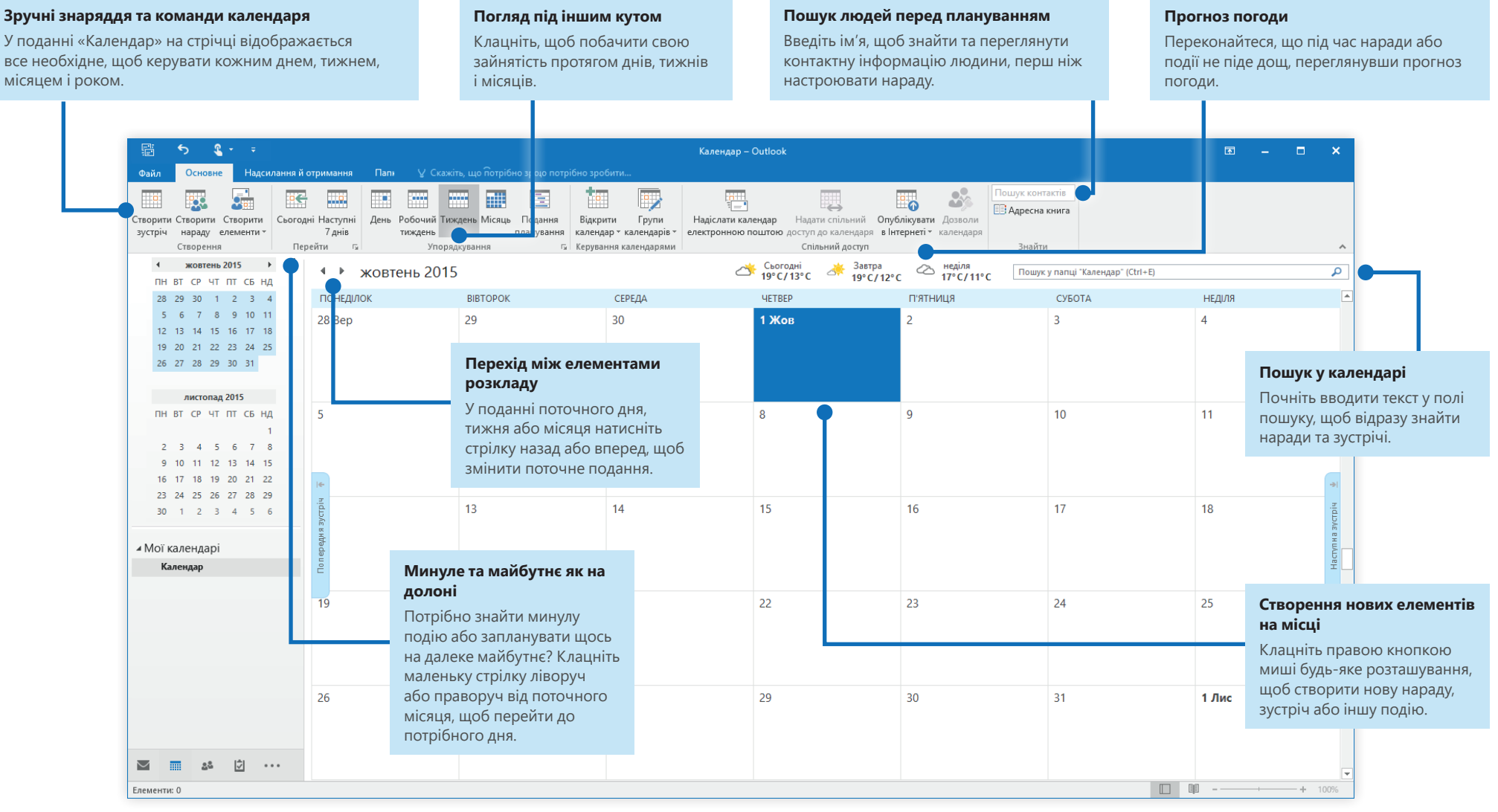

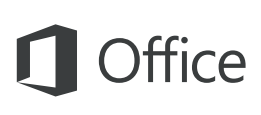

#### Настроювання параметрів

Щось працює не так, як потрібно? Це можна легко виправити в будь-який час, настроївши відповідні параметри. В меню **Файл** виберіть пункт **Параметри**, а потім настройте програму Outlook 2016 належним чином.

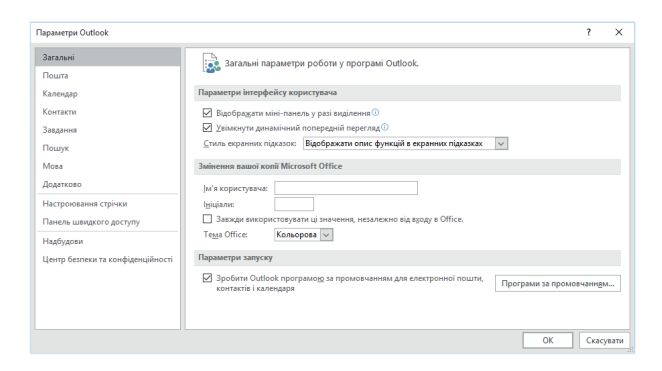

### Інші короткі посібники користувача

Outlook 2016 – це лише одна з нових програм у новому програмному комплексі Office 2016. Відвідайте сторінку **http://aka.ms/office-2016-guides**, щоб завантажити наші безкоштовні короткі посібники користувача для нових версій інших улюблених програм Office.

Щоб залишити відгук щодо наших посібників, скористайтеся нижньою областю сторінки завантаження, щоб надіслати коментарі. Дякуємо!

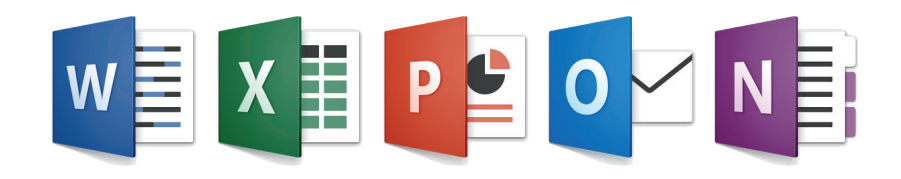

## Довідка з програми Outlook

Введіть ключове слово або фразу в полі **Скажіть, що потрібно зробити** на стрічці, щоб знайти потрібні функції та команди Outlook, переглянути вміст онлайнової **довідки** або виконати **інтелектуальний пошук** в Інтернеті та отримати додаткові відомості.

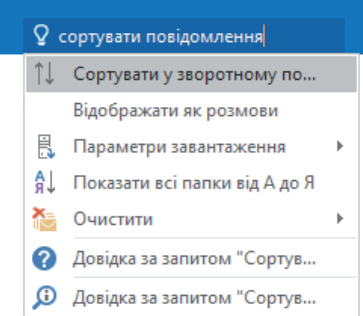

### Надсилання відгуку

Подобається програма Outlook 2016? Знаєте, як її можна було б покращити? На вкладці **Файл** виберіть елемент **Відгук**, щоб відкрити програму «Відгуки про Windows», з якої можна надіслати схвальні відгуки, нарікання та ідеї безпосередньо команді розробників програми Outlook.

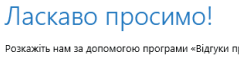

no Windows» які з функцій вам сподобалися, без яких функцій ви могли б обійтися або що треба покращити.

• За допомогою функції пошуку перевірте, чи не надіслав хто-небудь схожий відгук. • За допомогою кнопки «Схвалюю» повідомте, що ви погоджуєтеся або маєте таку ж проблему. • Залиште нам новий відгук, щоб інші користувачі могли його знайти та схвалити.

Залишаючи нам відгук, ви погоджуєтеся, що корпорація Майкрософт зможе використовувати ваші вілгуки шоб удосконалювати продукти та послуги

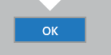